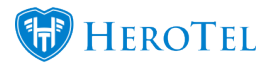

In version 1.3.00 we have added an address section for each radius user account.

If the radius user's address is the same as the physical address on the customer edit screen, then no changes needs to be made. By default all radius user accounts pulls the customer's physical address as the radius account address.

If the radius user's address differs from the customer's physical address, then it is now possible to update the address for the radius user account.

#### **Edit radius user popup screen:**

Go to Radius –> User Accounts –> Edit radius user

OR Go to Customers –> Edit Customer Screen –> Edit radius user

If "Use Customer's Physical Address Details" is set to "Yes", then the address will pull from the customer's physical address.

If "Use Customer's Physical Address Details" is set to "No", then the address is editable for the specific radius user account.

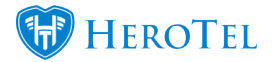

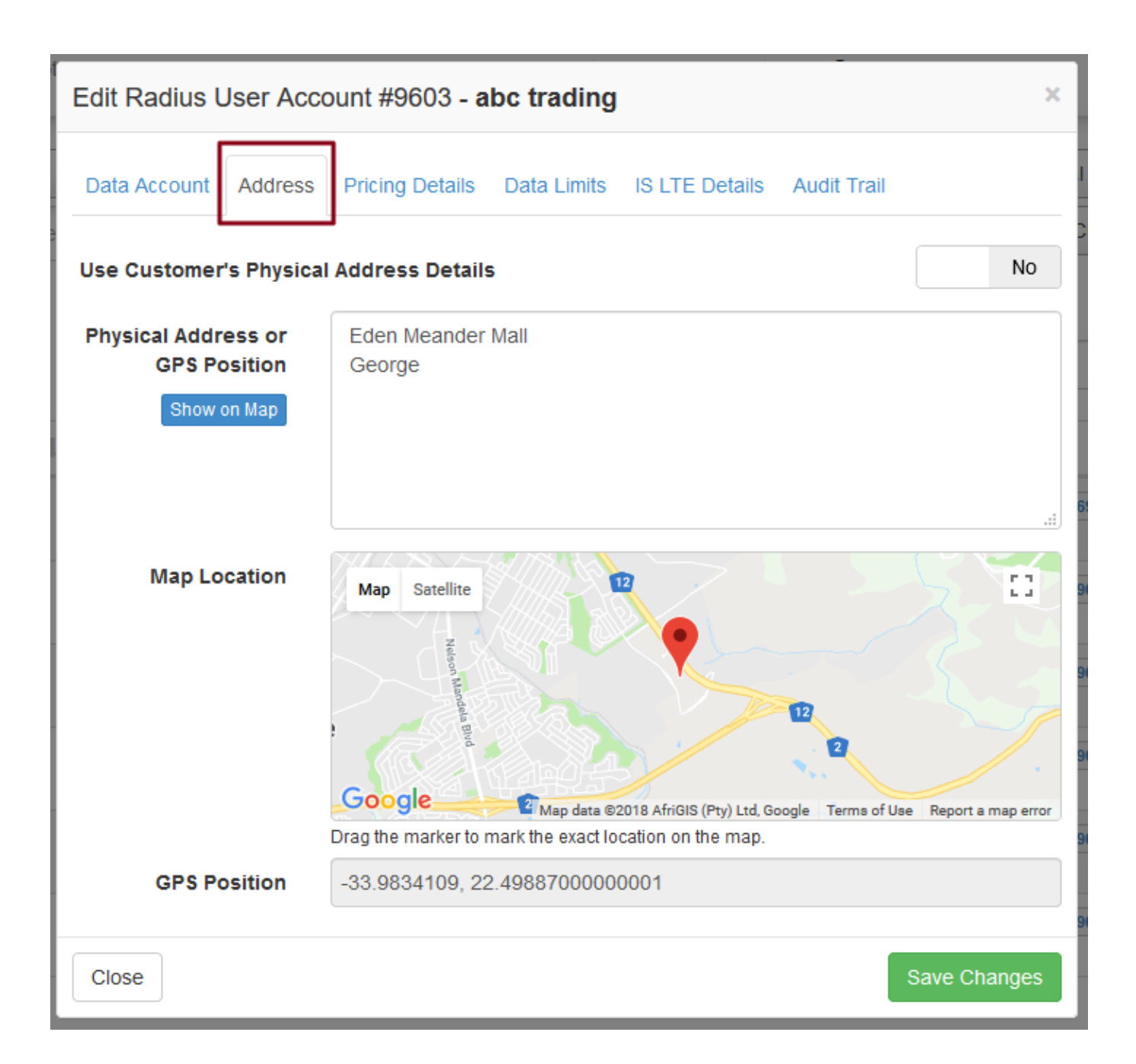

#### **Radius Users screen:**

Go to Radius –> User Accounts

Address and GPS position of radius account will show on the radius users list screen as hidden fields.

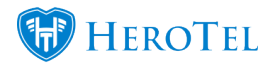

## Added Address On Radius Account

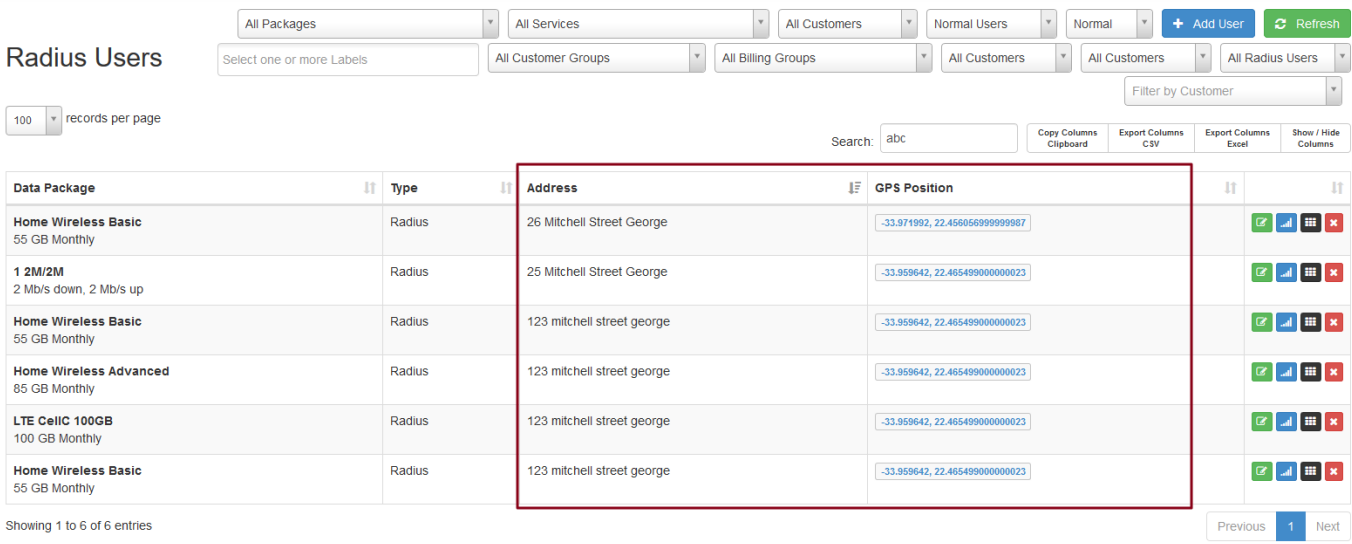

### **Customer Data Usage screen:**

# Go to Customers -> Total Usage List

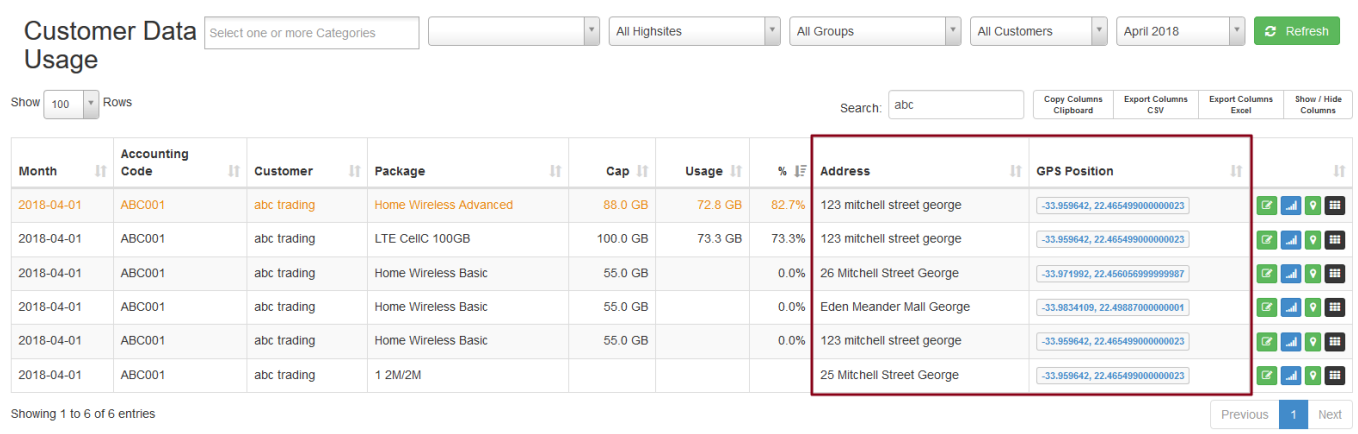